# **BAB III**

## **METODE PENELITIAN**

#### **3.1 Metode Penelitian**

#### **3.1.1 Tahapan Penelitian**

Metodologi penelitian ini digunakan sebagai pedoman peneliti agar tidak menyimpang dari tujuan yang telah ditentukan sebelumnya, dan mengupayakan penyelesaian masalah menjadi lebih sistematis dan terarah sehingga dapat memenuhi tujuan yang akan dicapai. Adapun tahapan yang akan dilakukan dalam penelitian ini adalah sebagai baeirkut:

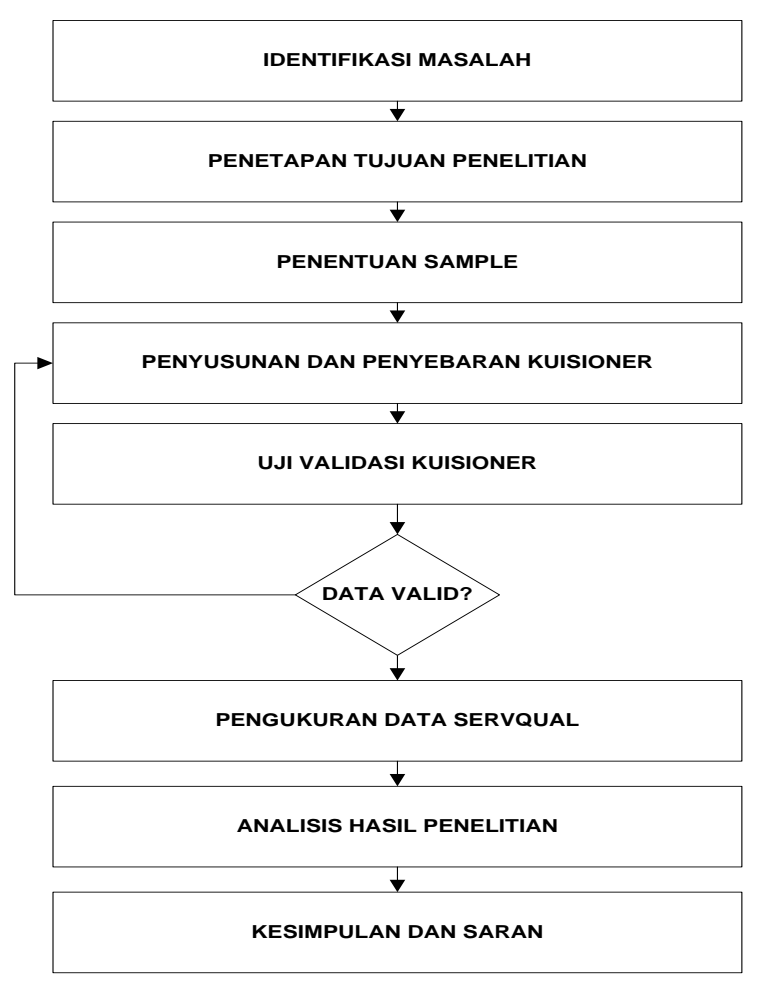

**Gambar 3.1** Tahapan Penelitian

#### **3.1.2 Penentuan Sampel**

Penentuan sample dilakukan untuk mengumpulkan segala kebutuhankebutuhan yang akan digunakan dalam proses penelitian. Kebutuhankebutuhan tersebut merupakan bebutuhan akan data baik dari sumber buku maupun dari pihak- pihak yang bersangkutan dengan penelitian. Dalam proses pengumpulan data ini, akan menggunakan beberapa teknik yaitu sebagai berikut:

#### **a. Studi Pustaka**

Studi pustaka dilakukan bersama-sama dengan proses identifikasi masalah dengan membaca dan memahami literatur-literatur yang relevan dengan penelitian yang dilakukan. Studi pustaka dilakukan agar diperoleh bekal dan gambaran mengenai konsep-konsep yang berkaitan dengan penelitian yang dilakukan sehingga dapat diberikan alternatif solusi secara ilmiah.

#### **b. Kuesioner/Angket**

Tahap ini peneliti mempelajari kondisi pelayanan Toko Alaska dengan cara melakukan studi langsung ke Toko Alaska dan melalui penyebaran pertanyaan-pertanyaan pada orang-orang yang berkepentingan dalam Toko Alaska.

Kuesioner merupakan teknik pengumpulan data yang dilakukan dengan cara memberi seperangkat pertanyaan atau pernyataan tertulis kepada responden untuk dijawabnya. Analisa data kuantitatif didasarkan pada hasil kuesioner tersebut. Kuesioner merupakan teknik pengumpulan data yang efisien bila peneliti tahu dengan pasti variabel yang akan diukur dan tahu apa yang bisa diharapkan dari responden.

Adapun atribut-atribut yang akan digunakan dalam pertanyaan Kuesioner dalam penelitian ini adalah sebagai berikut:

| No.            | Pertanyaan                                                            |
|----------------|-----------------------------------------------------------------------|
|                | <b>Dimensi Tangibles</b>                                              |
| $\mathbf{1}$   | Kelengkapan produk kosmetik                                           |
| $\overline{2}$ | Variasi merk kosmetik (misal wardah, purbasari, sariayu dll)          |
| 3              | Koleksi produk terbaru/ter-update                                     |
| 4              | Kualitas produk kosmetik (mutu bahan dasar)                           |
| 5              | Lingkungan yang bersih                                                |
| 6              | Kenyamanan tempat belanja (misal tidak bising, bebas dari asap rokok) |
| $\overline{7}$ | Kelengkapan fasilitas tambahan (toilet, mushola)                      |
| 8              | Adanya tempat parkir yang aman dan nyaman                             |
| 9              | Adanya sistem member pelanggan tetap (member card)                    |
| 10             | Adanya layanan pemesanan online                                       |
|                | <b>Dimensi Reliability</b>                                            |
| 11             | Prosedur pelayanan yang tidak rumit                                   |
| 12             | Reward bagi pelanggan tetap                                           |
| 13             | Jenis layanan jasa pengiriman barang yang terpercaya                  |
| 14             | Keramahan pelayanan                                                   |
| 15             | Jam layanan operasional                                               |
|                | <b>Responsivenes</b>                                                  |
| 16             | Peningkatan kenyamanan pelayanan                                      |
| 17             | Pelayanan yang cekatan                                                |
|                | <b>Dimensi Assurance</b>                                              |
| 18             | Promosi produk terbaru                                                |
| 19             | Resiko kerusakan pengiriman produk                                    |
|                | <b>Dimensi Empaty</b>                                                 |
| 20             | Kesopanan pelayanan                                                   |
| 21             | Respon yang baik dalam menerima kritik dan saran                      |
| 22             | Penampilan pelayan yang good looking                                  |
| 23             | Pelayanan yang rata, tanpa memandang (jumlah beli, usia, suku, dll)   |

**Tabel 3.1** Atribut Pertanyaan Kuesioner

#### **3.1.3 Skala Pengukuran Skala Likert**

#### 1 **Pertanyaan Positif (+)**

Skor 1. Sangat (tidak setuju/buruk/kurang sekali) Skor 2. Tidak (setuju/baik/) atau kurang Skor 3. Kurang setuju Skor 4. (Setuju/Baik/suka) Skor 5. Sangat (setuju/Baik/Suka)

## **2. Pertanyaan Negatif (-)**

Skor 1. Sangat (setuju/Baik/Suka)

Skor 2. (Setuju/Baik/suka)

Skor 3. Kurang setuju

Skor 4. Tidak (setuju/baik/) atau kurang

Skor 5. Sangat (tidak setuju/buruk/kurang sekali)

Jika dilihat dari aspek penjualan, sejak tahun 2019 hingga saat ini Toko Alaska ini mengalami masalah penjualan yang tidak menentu. Hal ini diakibatkan oleh dengan semakin banyaknya toko penjualan online yang menjual jenis barang yang sama. Penurunan unit penjualan tersebut membuat Toko Alaska tidak dapat mencapai target penjualan beberapa tahun terakhir. Untuk menghadapi masalah menurunnya penjualan Toko Alaska adalah dengan meningkatkan layanan terhadap pelanggan. Dimana Layanan penjualan merupakan salah satu faktor yang penting diperhatikan oleh para pelanggan yang akan membeli barang selain kondisi barang, dan kualitas barang. Tingkat kepuasan dalam layanan penjualan akan berpengaruh terhadap penjualan barang di Toko Alaska. Mengetahui secara benar tingkat kepuasan pelanggan dalam layanan penjualan, akan bermanfaat bagi Toko Alaska dalam mengevaluasi kualitas layanan dan menemukan bagian mana memperbaiki pelayanan kedepannya, sehingga kemungkinan beralihnya pelanggan ke toko online lainnya dapat terhindarkan.

#### **3.2 Kebutuhan Pengembangan Sistem**

Penelitian ini memerlukan perangkat keras dan perangkat lunak untuk pengembangan sistem. Adapun perangkat keras dan perangkat lunak yang digunakan dalam penelitian iniadalah:

- 1. Perangkat Keras(Hardware)
	- a. Processor Intel Core i3.
	- b. Memory 2 GB.
	- c. Hardisk 500GB.
	- d. Graphic Intel GMA HD.
- 2. Perangkat Lunak(Software)
	- a. Windows XP Profesional Edition atau Windows 7.
	- b. Xampp (Apache Web Server).
	- c. Dreamwever sebagai software pembuatan aplikasi.
	- d. MySQL sebagai manajemen basisdata.

#### **3.3 Analisis Sistem yang Berjalan**

Pada bagian ini penulis akan menjelaskan proses yang berjalan pada Produk kosmetik yang berhubungan dengan pelayanan dalam proses penjualan produk. Flowchart sistem berjalan Toko Alaska :

- 1. Ketika pelanggan datang untuk memesan produk, pelanggan memilih produk.
- 2. Petugas mencatat pemesanan produk yang di pesan pelanggan
- 3. Setelah pemesanan selesai, petugas memberikan menghitung total pembayaran
- 4. Kemudian pelanggan membayar produk yang dipesan
- 5. Setelah itu petugas memberikan produk dan nota pembayaran.

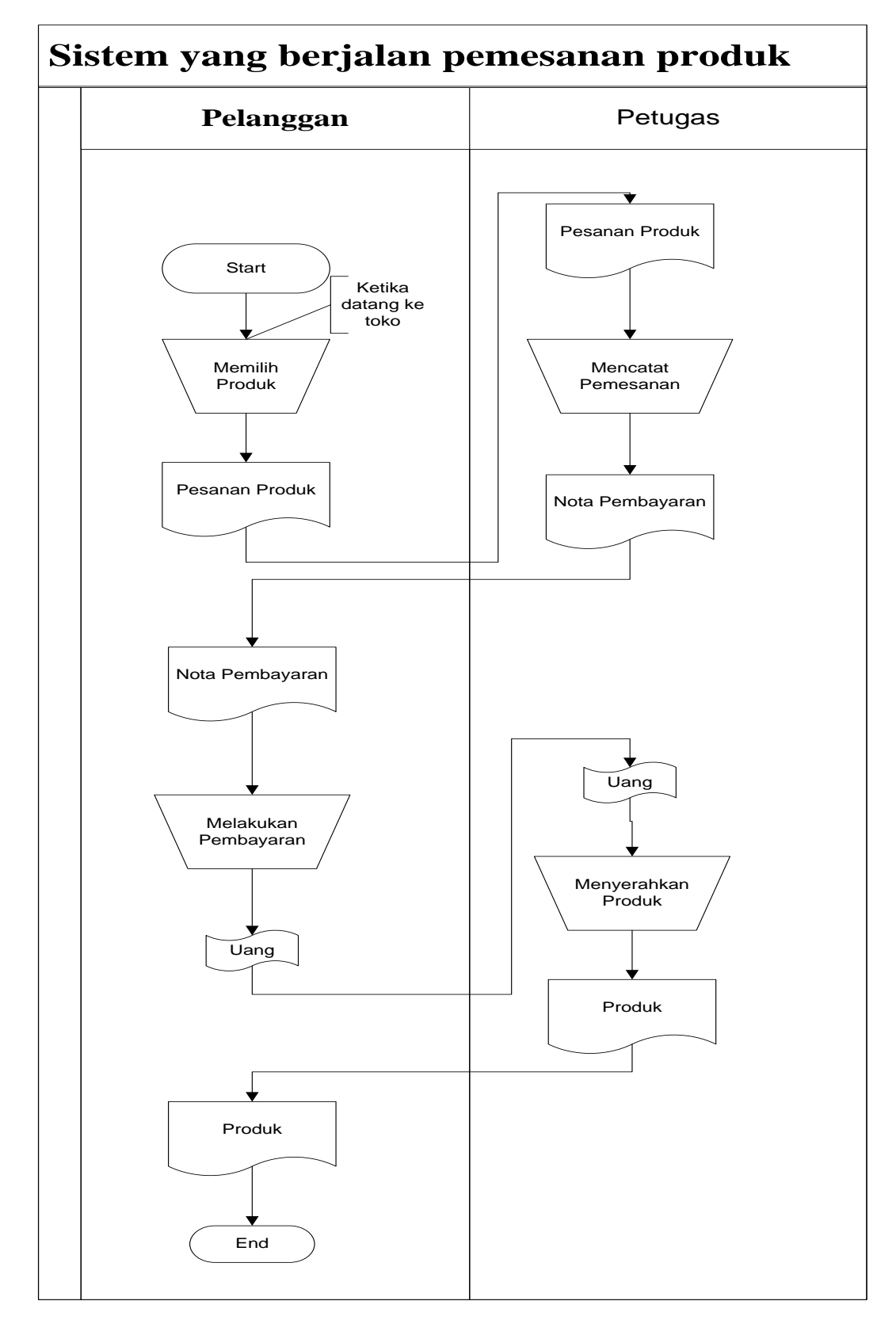

**Gambar 3.3** Use Case Sistem Berjalan Penjualan Toko Alaska

## **3.4 Use Case**

Use case adalah gambaran sistem yang diusulkan untuk penerapan *customer relationship management* (CRM) pada Toko Alaska dapat dilihat pada gambar dibawah ini.

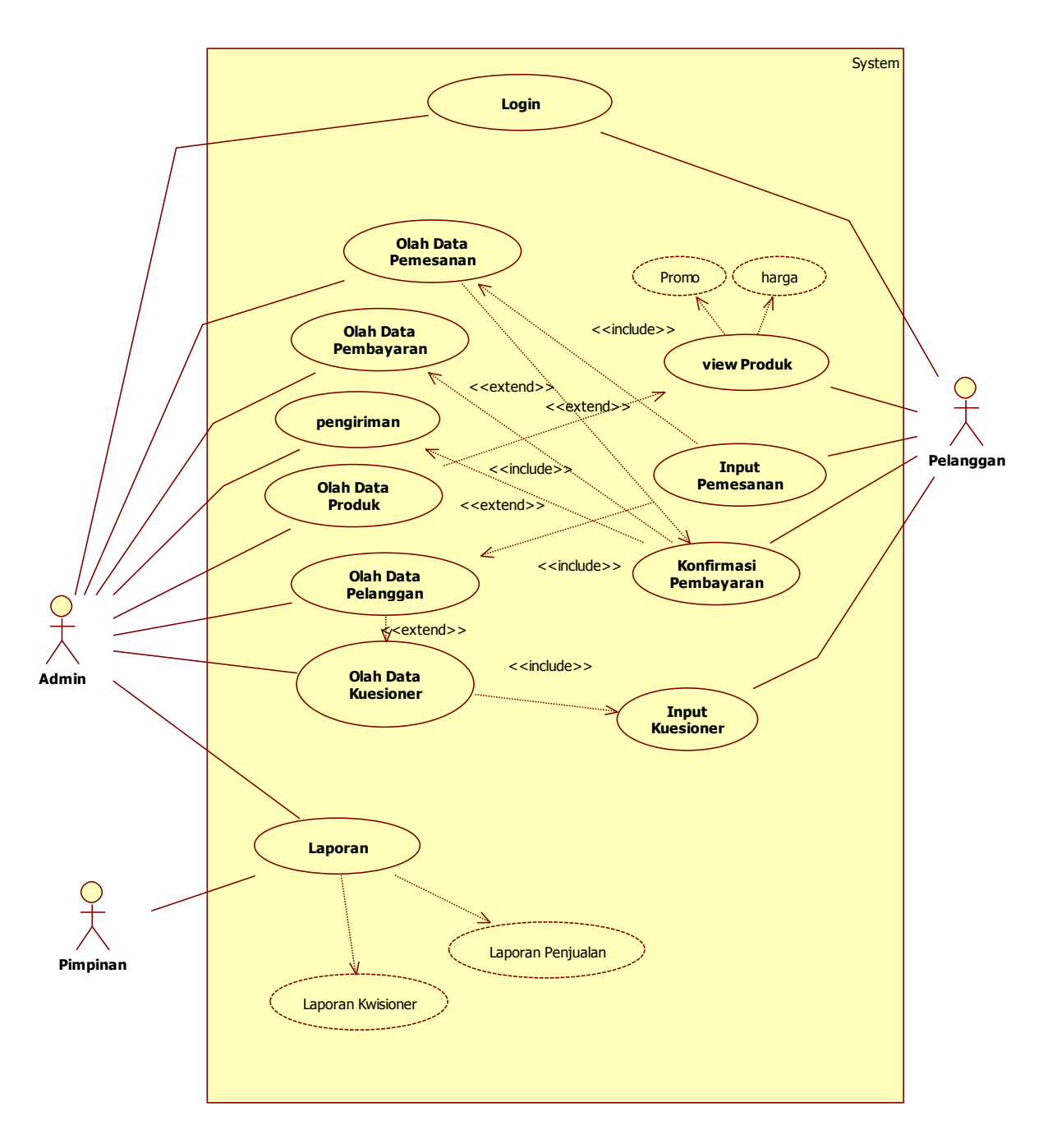

**Gambar 3.2** Use Case Diagram Sistem Informasi Penerapan CRM Pada Toko

Alaska

## **3.5 Class Diagram**

Class Diagran sistem yang dikembangkan adalah sebagai berikut :

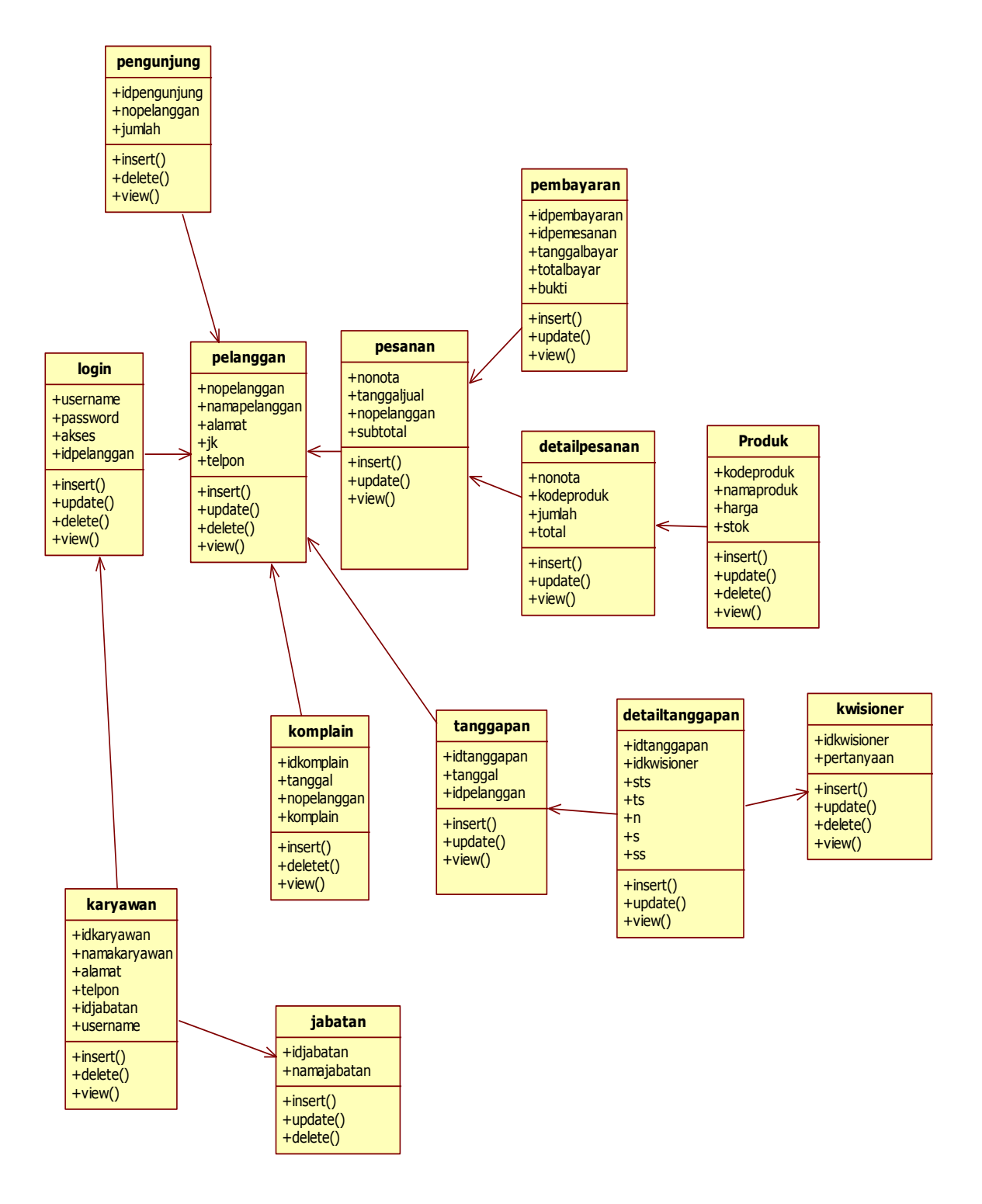

**Gambar 3.3** *Class Diagram*

# **3.6. Activity Diagram**

# **3.6.1** *Activity Diagram* **Pelanggan**

*Activity Diagram* Pelanggan sistem yang dikembangkan adalah sebagai berikut :

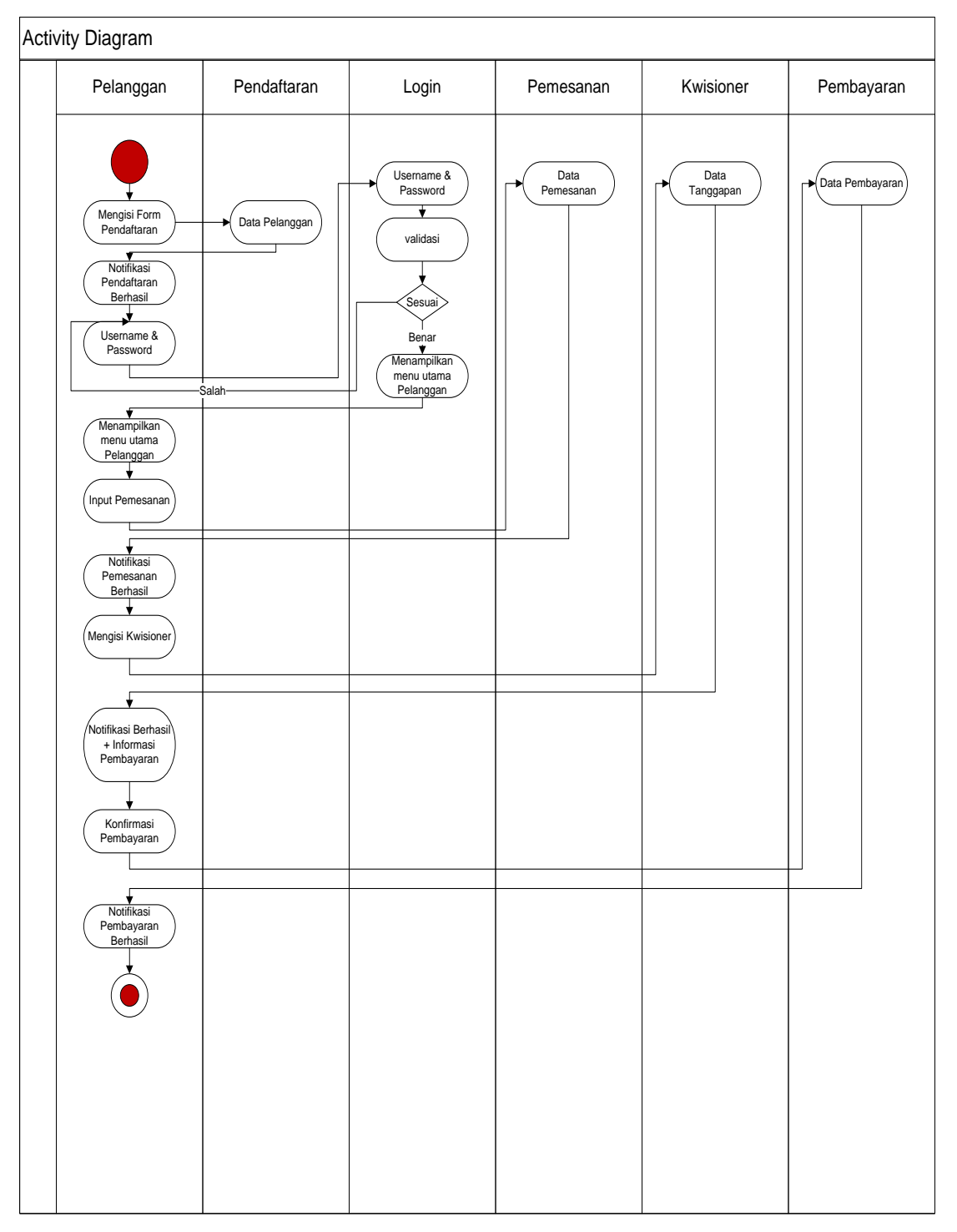

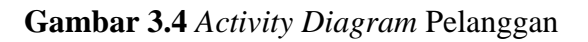

# **3.7.2** *Activity Diagram* **Admin**

Pada diagram *activity* admin dapat dilihat dibawah ini.

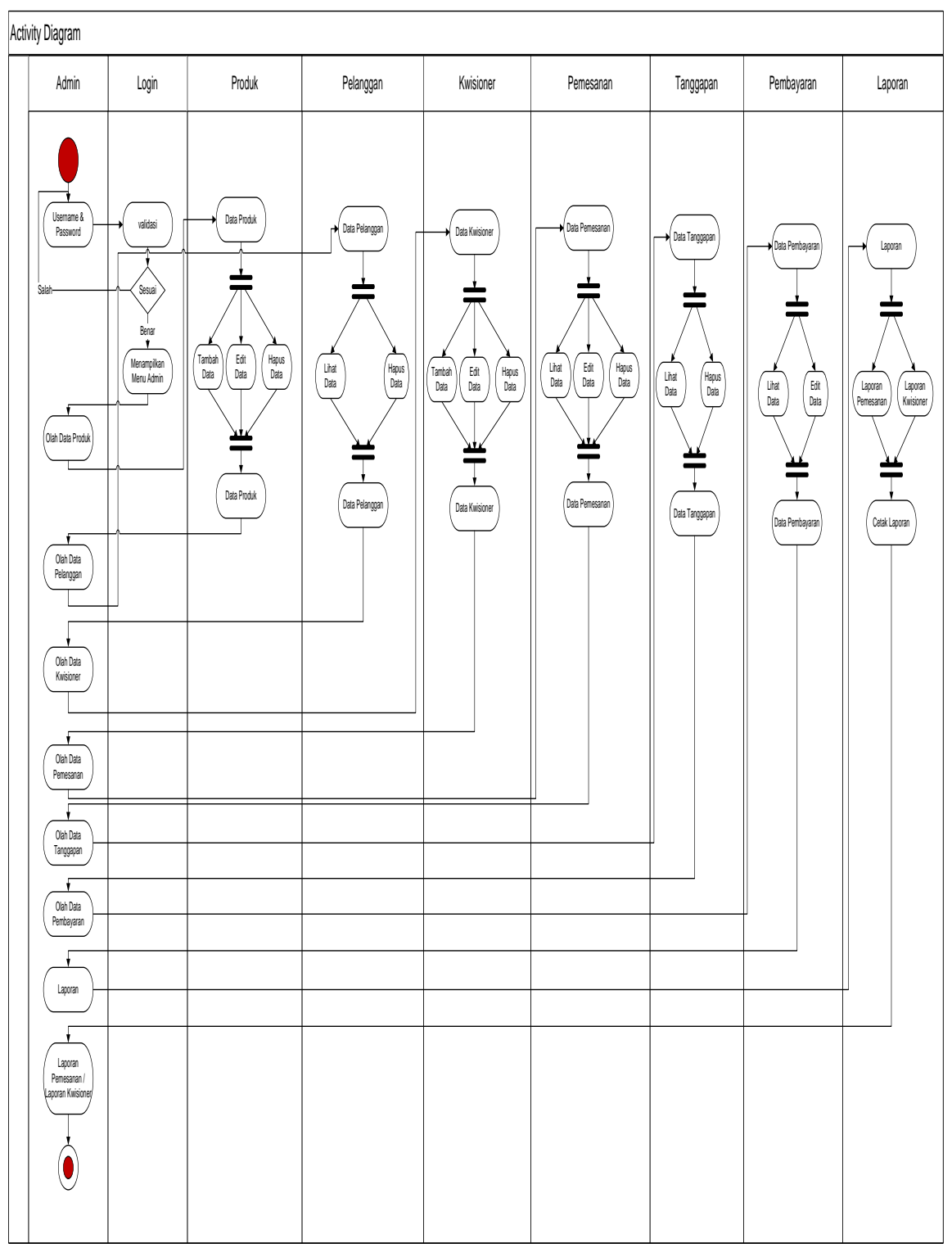

**Gambar 3.5** *Activity Diagram* Admin

## **3.7** *Squence Diagram*

# **3.7.1** *Squence Diagram* **Pelanggan**

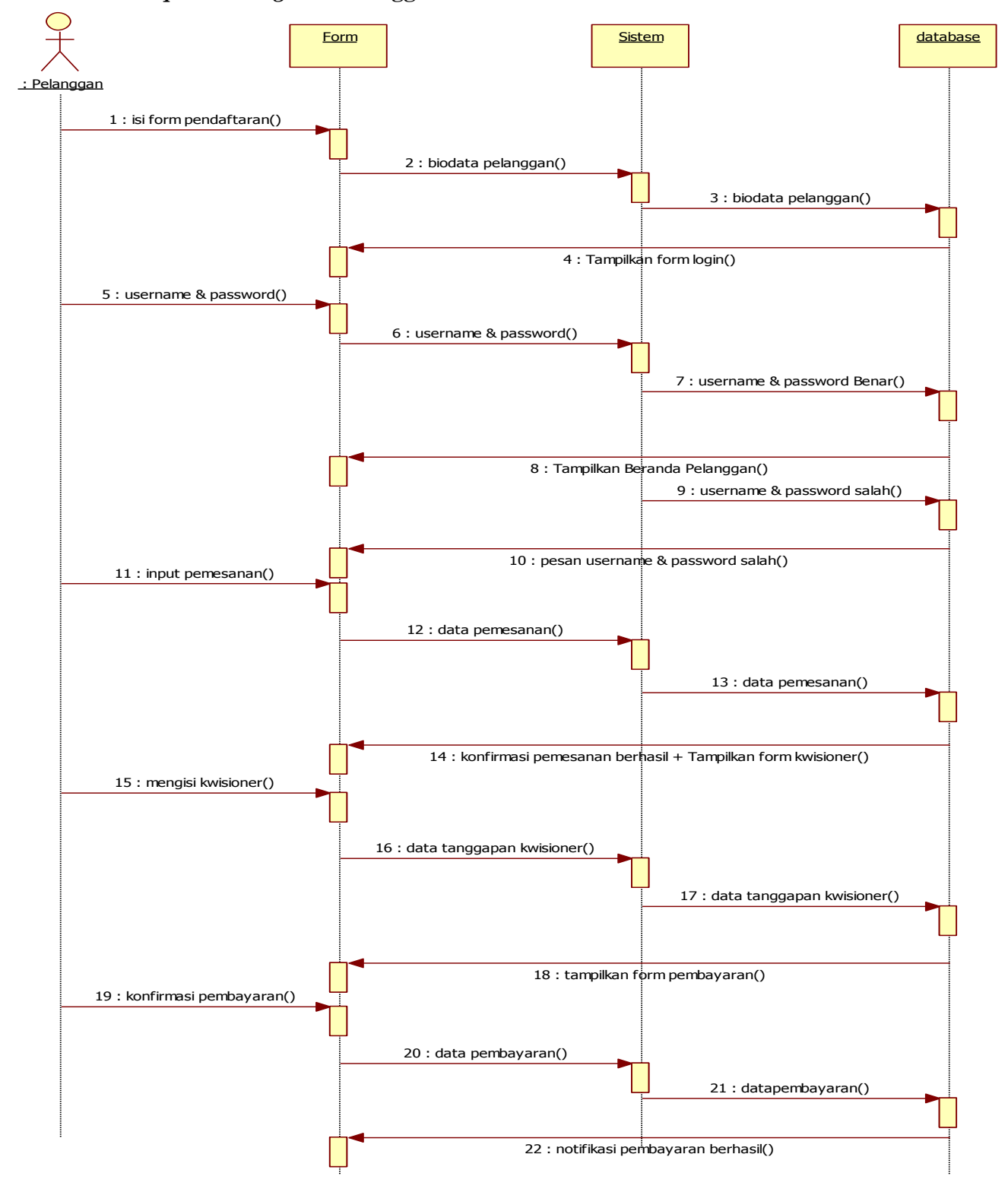

**Gambar 3.6** Squence Diagram Pelanggan

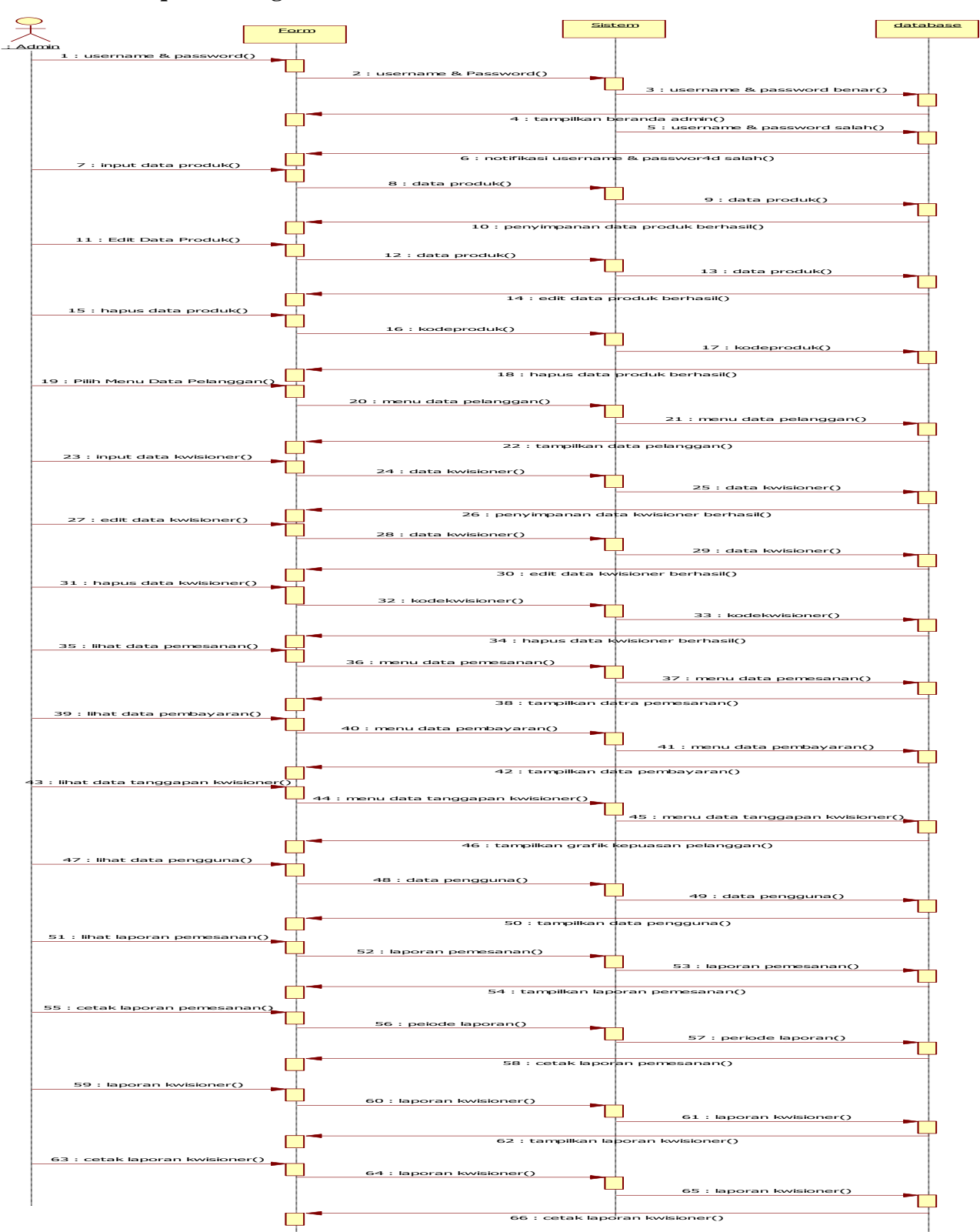

**3.7.2 Squence Diagram Admin**

**Gambar 3.7** Squence Diagram Admin

## **3.8 User Interface**

User interface pada sistem informasi penerapan *customer relation management*  pada Toko Alaska ini terdiri dari beberapa form diantaranya:

Desain (perancangan) sistem secara terperinci ini dilakukan dengan menjelaskan rancangan-rancangan yang diperlukan untuk sistem yang baru secara terperinci .

1. Rancangan Form Login

Form login digunakan untuk menampilkan tampilan login oleh sistem. Rancangan form login dapat dilihat pada gambar dibawah ini

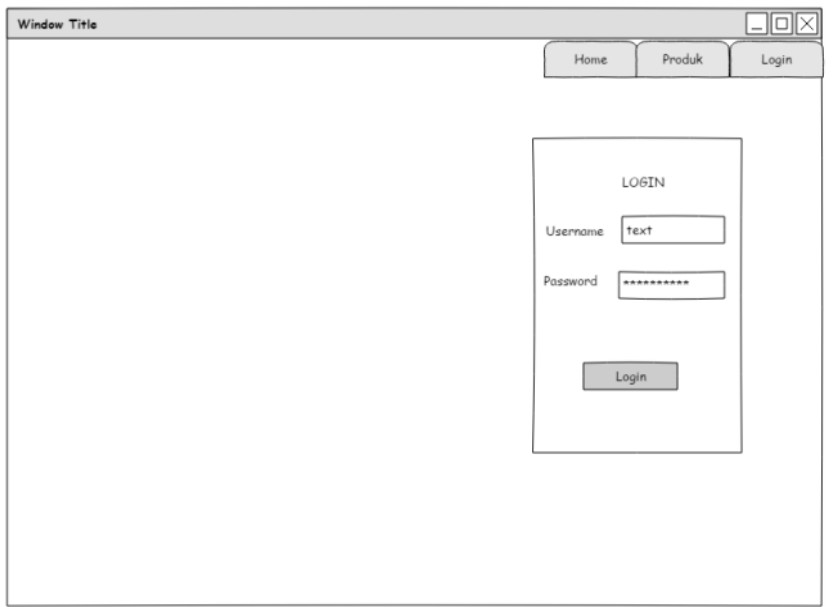

**Gambar 3.7** Rancangan Form Login

2. Rancangan Form Menu Utama

Form menu utama digunakan untuk menampilkan tampilan utama oleh sistem. Rancangan form menu utama dapat dilihat pada gambar dibawah ini

|                  | ᅴ므                |
|------------------|-------------------|
|                  |                   |
|                  |                   |
|                  |                   |
|                  |                   |
|                  |                   |
|                  |                   |
|                  |                   |
|                  |                   |
|                  |                   |
|                  |                   |
|                  |                   |
|                  |                   |
|                  |                   |
|                  |                   |
|                  |                   |
| Jumlah Pelanggan | Jumlah Pengunjung |

**Gambar 3.8** Rancangan Form Menu Utama

3. Rancangan Form Menu Produk

Form menu Produk digunakan untuk menampilkan form Produk. Rancangan form menu Produk dapat dilihat pada gambar dibawah ini

| Window Title   |             |             |      |                               | $\square$ o $\times$ |
|----------------|-------------|-------------|------|-------------------------------|----------------------|
| Beranda        |             |             |      |                               |                      |
| Data Produk    | Data Produk |             |      |                               |                      |
| Data Kwisioner |             |             |      | Tambah Data                   |                      |
| Pelanggan      | No          | Nama Produk | Stok | Aksi                          |                      |
| Pemesanan      |             |             |      | <edit> <hapus></hapus></edit> |                      |
| Pembayaran     |             |             |      | <edit> <hapus></hapus></edit> |                      |
| Tanggapan      |             |             |      | <edit> <hapus></hapus></edit> |                      |
| Pengguna       |             |             |      | <edit> <hapus></hapus></edit> |                      |
| Laporan        |             |             |      |                               |                      |
|                |             |             |      |                               |                      |
|                |             |             |      |                               |                      |
|                |             |             |      |                               |                      |
|                |             |             |      |                               |                      |
|                |             |             |      |                               |                      |
|                |             |             |      |                               |                      |
|                |             |             |      |                               |                      |

**Gambar 3.8** Rancangan Form Menu Produk

4. Rancangan Form Menu Pelanggan

Form menu pelanggan digunakan untuk menampilkan form pelanggan. Rancangan form menu pelanggan dapat dilihat pada gambar dibawah ini

| Window Title   |                |       |      |        |        |                 | $\Box$ o $\times$ |
|----------------|----------------|-------|------|--------|--------|-----------------|-------------------|
| Beranda        |                |       |      |        |        |                 |                   |
| Data Produk    | Data Pelanggan |       |      |        |        |                 |                   |
| Data Kwisioner |                |       |      |        |        |                 |                   |
| Pelanggan      | No             | Email | Nama | Alamat | Telpon | Aksi            |                   |
| Pemesanan      |                |       |      |        |        | <hapus></hapus> |                   |
| Pembayaran     |                |       |      |        |        | <hapus></hapus> |                   |
| Tanggapan      |                |       |      |        |        | <hapus></hapus> |                   |
| Pengguna       |                |       |      |        |        | <hapus></hapus> |                   |
| Laporan        |                |       |      |        |        |                 |                   |
|                |                |       |      |        |        |                 |                   |
|                |                |       |      |        |        |                 |                   |
|                |                |       |      |        |        |                 |                   |
|                |                |       |      |        |        |                 |                   |
|                |                |       |      |        |        |                 |                   |
|                |                |       |      |        |        |                 |                   |
|                |                |       |      |        |        |                 |                   |
|                |                |       |      |        |        |                 |                   |

**Gambar 3.9** Rancangan Form Menu Pelanggan

## 5. Rancangan Form Menu Kuesioner

Form menu Kuesioner digunakan untuk menampilkan informasi Kuesioner kepada pelanggan yang telah disajikan oleh sistem. Rancangan form menu Kuesioner dapat dilihat pada gambar dibawah ini

| Window Title   |    |                |                               |             | $\Box$ o $\times$ |
|----------------|----|----------------|-------------------------------|-------------|-------------------|
| Beranda        |    |                |                               |             |                   |
| Data Produk    |    | Data Kwisioner |                               |             |                   |
| Data Kwisioner |    |                |                               | Tambah Data |                   |
| Pelanggan      | No | Pertanyaan     | Aksi                          |             |                   |
| Pemesanan      |    |                | <edit> <hapus></hapus></edit> |             |                   |
| Pembayaran     |    |                | edit> chapus>                 |             |                   |
| Tanggapan      |    |                | edit> <hapus></hapus>         |             |                   |
| Pengguna       |    |                | <edit> <hapus></hapus></edit> |             |                   |
| Laporan        |    |                |                               |             |                   |
|                |    |                |                               |             |                   |
|                |    |                |                               |             |                   |
|                |    |                |                               |             |                   |
|                |    |                |                               |             |                   |
|                |    |                |                               |             |                   |
|                |    |                |                               |             |                   |
|                |    |                |                               |             |                   |

**Gambar 3.10** Rancangan Form Informasi Kuesioner

6. Rancangan Form Menu Pemesanan

Form menu pemesanan digunakan untuk menampilkan informasi Pemesanan Produk yang telah disajikan oleh sistem. Rancangan form menu Pemesanan dapat dilihat pada gambar dibawah ini

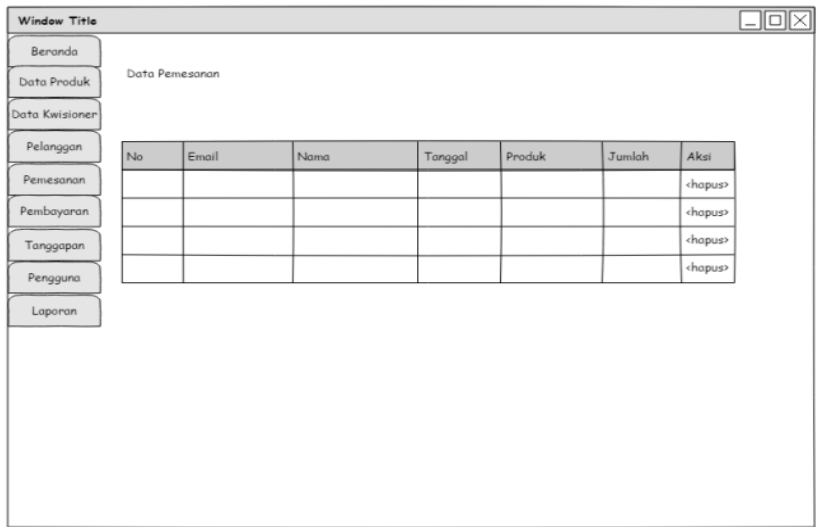

**Gambar 3.11** Rancangan *Form* Pemesanan

7. Rancangan Form Menu Pembayaran

Form menu Pembayaran digunakan untuk menampilkan informasi Pembayaran yang telah disajikan oleh sistem. Rancangan form menu Pembayaran dapat dilihat pada gambar dibawah ini

| No | Email | Nama            | Tanggal | No Pemesanan | Jumlah | Bukti | Aksi            |
|----|-------|-----------------|---------|--------------|--------|-------|-----------------|
|    |       |                 |         |              |        |       | <hapus></hapus> |
|    |       |                 |         |              |        |       | <hapus></hapus> |
|    |       |                 |         |              |        |       | <hapus></hapus> |
|    |       |                 |         |              |        |       | <hapus></hapus> |
|    |       |                 |         |              |        |       |                 |
|    |       |                 |         |              |        |       |                 |
|    |       |                 |         |              |        |       |                 |
|    |       |                 |         |              |        |       |                 |
|    |       |                 |         |              |        |       |                 |
|    |       |                 |         |              |        |       |                 |
|    |       |                 |         |              |        |       |                 |
|    |       | Data Pembayaran |         |              |        |       |                 |

**Gambar 3.12** Rancangan *Form* Pembayaran

8. Rancangan Form Laporan

Form menu laporan digunakan untuk menampilkan informasi Laporan yang telah disajikan oleh sistem. Rancangan form menu Laporan dapat dilihat pada gambar dibawah ini

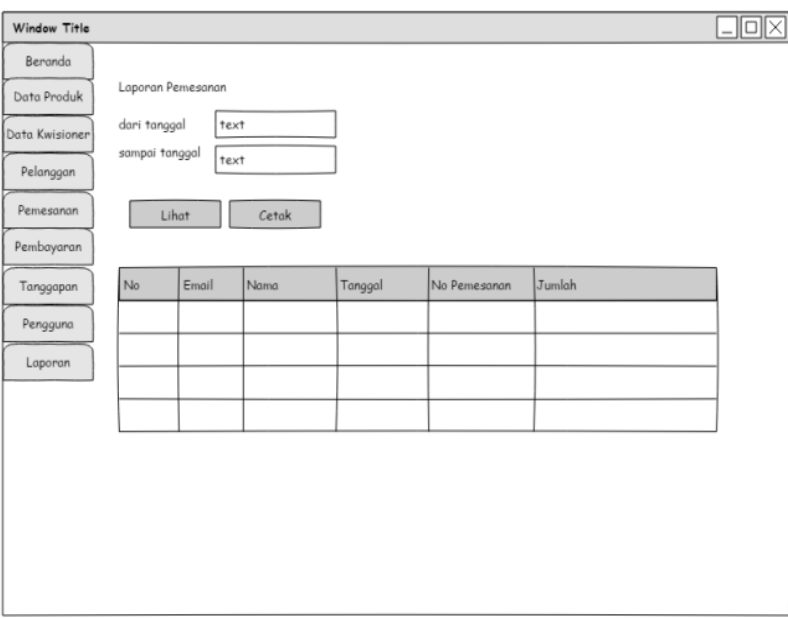

**Gambar 3.13** Rancangan *Form* Laporan